## **How do I create and send an MV Link?**

Last Modified on 12/10/2023 12:43 pm EST

The MV Link feature enables Creators to give vids to Members for free using a one-time-use URL! The receiving Member will have access to the vid from their Purchase History and therefore will be downloadable unless the vid is set to [Stream-Only](http://mv-support.knowledgeowl.com/help/settings-vids-and-memberships-to-streamonly). This is a great way to fulfill contest vote incentives, give special gifts, etc.

To create an MV link:

- Click the drop-down menu > Dashboard
- Marketing Tools
- MV Link

Drag the vid(s) you want to send from the left section to the right and click <Create MV Link>. You will now have the URL for your MV Link. **Each link can only be used once,**so if you need to send it to multiple members, you'll need to create new links each time.

## **Instructions on how to redeem an MV Link:**

- 1. Log into your MV Account, or create a free user account.
- 2. Once logged in, copy and paste the MV Link in your browser.
- 3. Go to Purchase History and choose the filter MV link from the drop down, and your vid(s) will be available for playback.

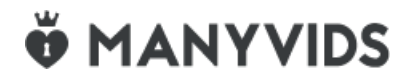